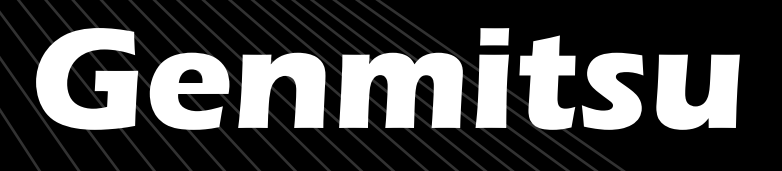

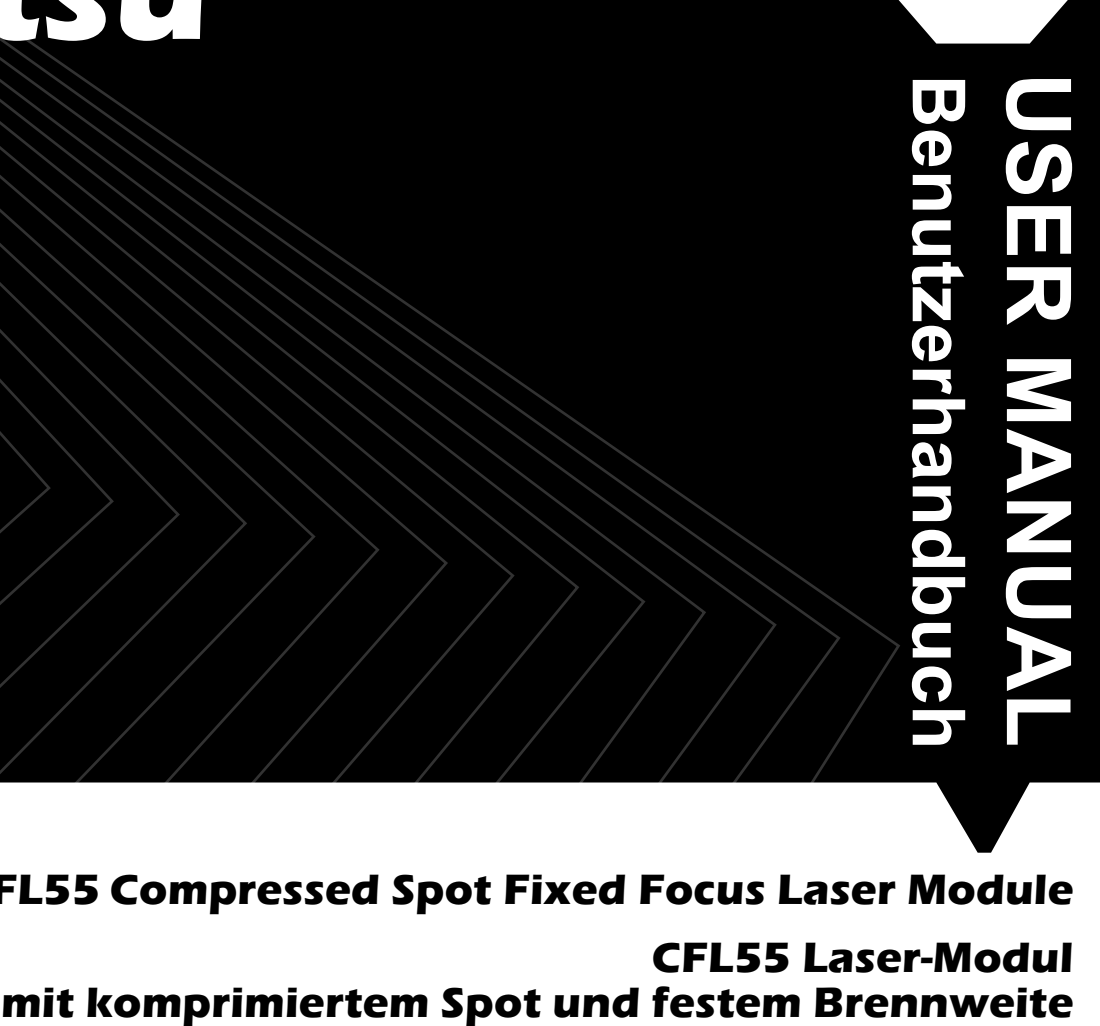

Contents / Inhalt

English

Deutsch 17 - 32

01 - 15

**CFL55 Compressed Spot Fixed Focus Laser Module**

**CFL55 Laser-Modul**

V1.0 Apr.2022

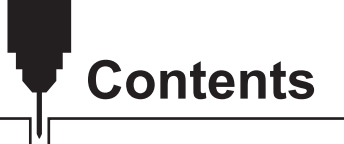

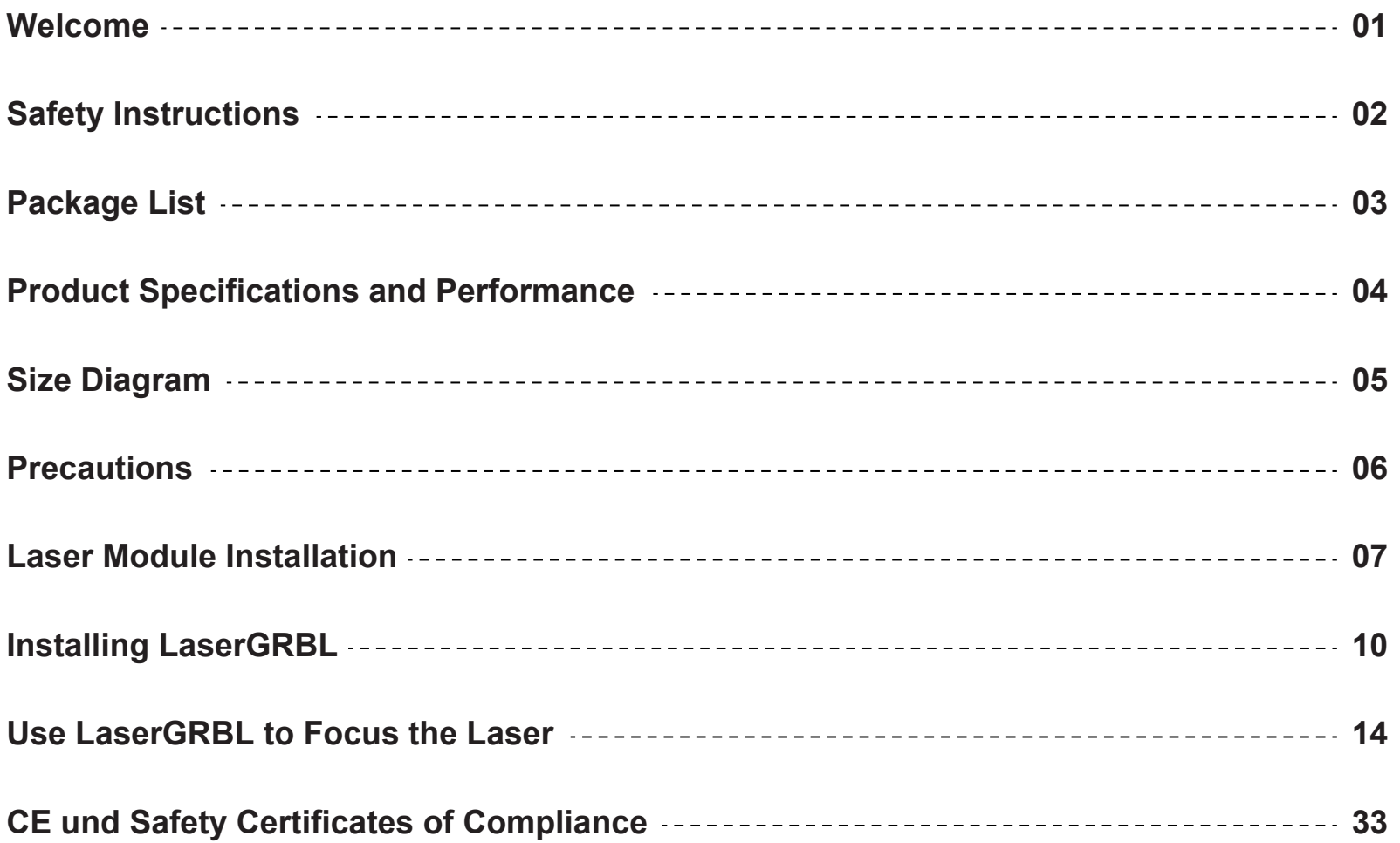

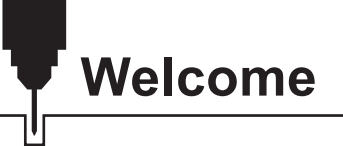

Dear customer,

Thank you for purchasing the Genmitsu 5.5W compressed spot laser fixed focus module.

This 5.5W diode laser with a wavelength of 445nm is especially designed for use with the Jinsoku LC-60A, LE-1620 Laser Engraver and Genmitsu PROVerXL 4030 CNC Machines.

However, it can also be used with a large number of other CNC machines.

The current version of this user manual can be found at *https://docs.sainsmart.com/*

You can also get help and support in our Facebook group

(SainSmart Genmitsu CNC Users Group, *https://www.facebook.com/groups/SainSmart.GenmitsuCNC*).

In addition, as always, competent SainSmart support is available to you at the e-mail address *support@sainsmart.com*.

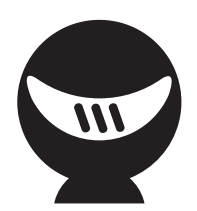

# **Safety Instructions**

Always exercise safety and caution when working with laser marking systems. Consider the listed recommendations to minimize risk.

- · You must be at least 13 years old to operate the laser engraver.
- · Direct exposure to the laser beam can cause severe burns and eye damage. Ensure that you are wearing proper laser safety goggles when working in the vicinity of the laser equipment.
- · When you focus the laser do so only on the lowest power setting.
- · Keep a fire extinguisher nearby since use of the laser may lead to an unexpected fire.
- · Never leave an operating laser unattended.
- · Fumes and smoke generated during the engraving/cutting process must be extracted from the room as some can be poisonous; make sure there is a ventilated system to the outdoors.
- · Make sure the cutting area under the laser is metal or non-flammable.
- · Ensure that the room or area you are operating the laser in is sufficiently labeled to prevent someone from unknowingly walking into an active work area.
- · Be sure to disconnect the power when cleaning, maintaining or servicing the laser equipment.
- · DO NOT stare at the bright and intense light appearing during the engraving process. Doing so can cause serious eye damage.
- · Never use the laser except for the purpose intended.

**SainSmart does not accept any responsibility or liability for any use or misuse of the Laser.**

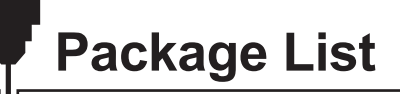

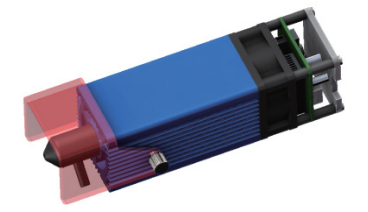

1 Laser Module with Air Assist Nozzle

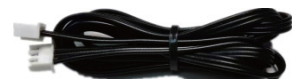

Connection Cable  $\bullet$  (XH2.54-3P 2.0m)

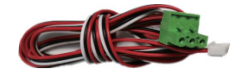

Connection Cable for PROVer XL 4030, 1.5m 8

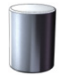

Focus Calibration Tool, Φ16\*30mm

4

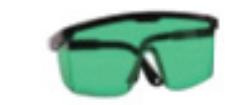

Safety Goggles (Green), **6** FDA-Certified

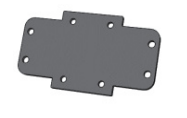

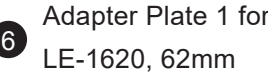

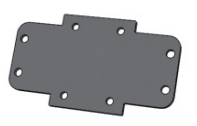

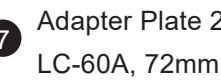

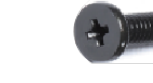

P Adapter Plate 2 for<br>
2 Adapter Plate 2 for Contract Contract Contract Contract Contract Contract Contract Contract Contract Contract Contract Contract Contract Contract Contract Contract Contract Contract Contract Contra

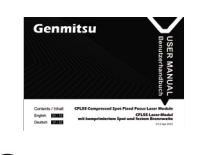

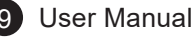

### **Product Specifications and Performance**

- 1. Application: Suitable for desktop laser engravers, CNC routers, laser cutters and 3d printers
- 2. Engravable materials: cardboard, plastic, PCB, aluminium alloy, stainless steel, black metal, etc.
- 3. Cuttable materials: wood, acrylic, cardboard, non-woven fabric, bamboo,laser safe plastic etc.
- 4. Laser power: 5.5W
- 5. Spot size: 0.1\*0.1mm
- 6. Focal length: 30mm
- 7. Laser wavelength: 455 ± 5nm
- 8. Input: 12V / 2.5A
- 9. Electrical interface: XH2.54-3Pin terminal (three-core cable, a: PWM +, b: GND, c: 12VDC)
- 10. Laser shield: A movable laser shield that effectively shield the laser beam without affecting its working position.
- 11. Air assist system: When performing laser cutting jobs, an air assist system blows air through the air nozzle, enhancing the cutting performance and reducing the burn marks. You can remove the air assist nozzle when you are doing non-cutter jobs. This laser kit only comes with an air assist nozzle, to make full use of the air assist feature, you may need to prepare an air assist pump and air tubing yourself
- 12. Recommended Air Tubing: inner diameter Φ4.0mm, outer diameter of Φ7.0mm)
- 13. Recommended air pump: flow rate 5-8L/min.

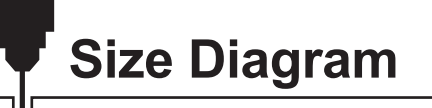

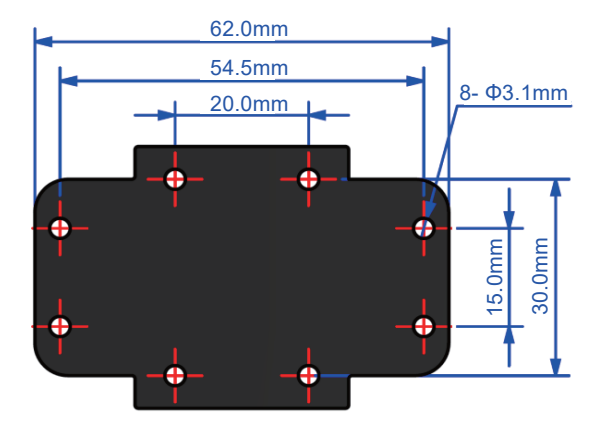

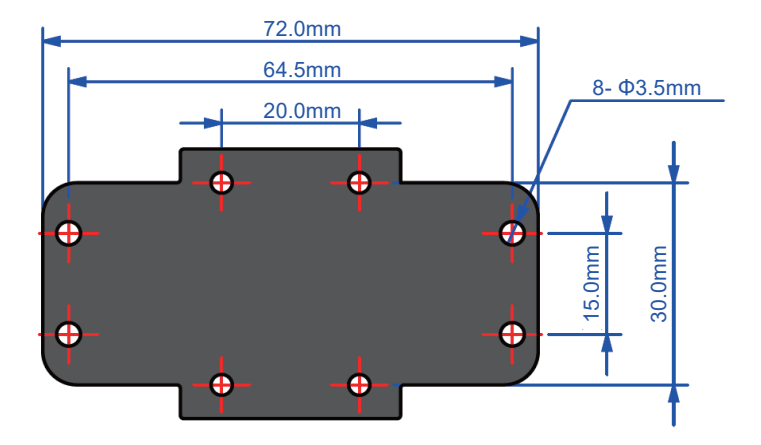

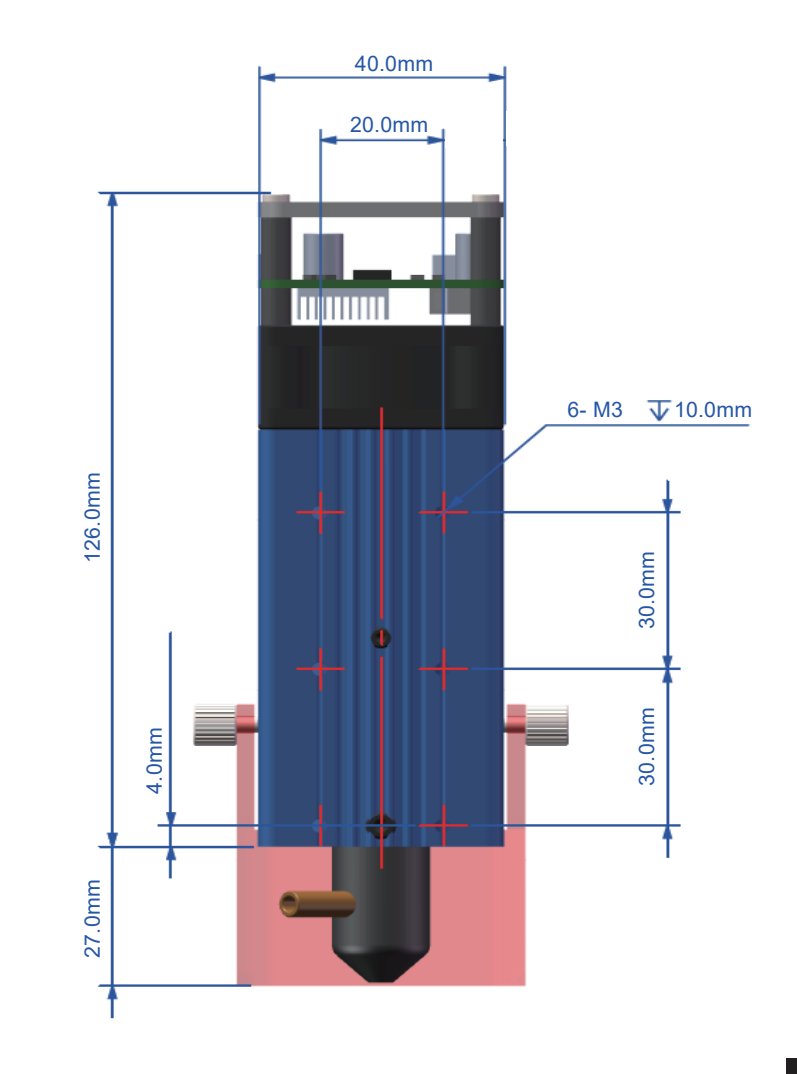

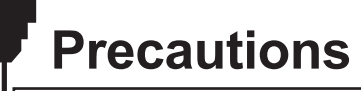

- 1. Please read the instruction carefully before use.
- 2. Direct exposure to the laser beam can cause severe burns and eye damage. Ensure that you are wearing proper laser safety goggles when working in the vicinity of the laser equipment.
- 3. Know the compatibility of the laser module and its maximum input voltage and current so as not to damage the laser.
- 4. When engraving reflective materials such as mirror stainless steel, it is recommended to paint the material surface black with a marker before engraving, preventing laser damage and unwanted laser exposure from the reflective laser beam.
- 5. After long hours of laser working, residue from smoke and dirt will accumulate on the laser lens, cleaning the lens regularly is needed. After working with oily materials, such as pine boards, cleaning the lens in time is necessary.

Cleaning method: use a cotton swab dipped in alcohol to wipe the lens.

6. Please use a smoke exhaust device and ensure that the room or area you are operating the laser is well-ventilated.

### **STEP 1: Install the Lasr Module on Jinsoku LC-60A/LE-1620**

- 1. Prepare your 4mm ID (7mm Outer Diameter)Air line tubing first. Connect one end of the tubing to the air assist nozzle and the other end to the air pump. If you don't have an air pump or flexible tubing, you can ignore this step.
- 2. Choose the correct laser module adapter plate according to your machines. Fix the laser module onto the adapter plate with four M3\*6 screws, and then install the plate on your machines with four M3 screws.
- Choose the corresponding connection cable for your models, and connect it to the machine's controller. 3.

Note: We recommend removing the air assist nozzle when operating non-cutting jobs. To remove the nozzle, you need to unplug the air tubing first and then loosen the screw fixing the nozzle, turn the nozzle counter-clockwise to remove it.

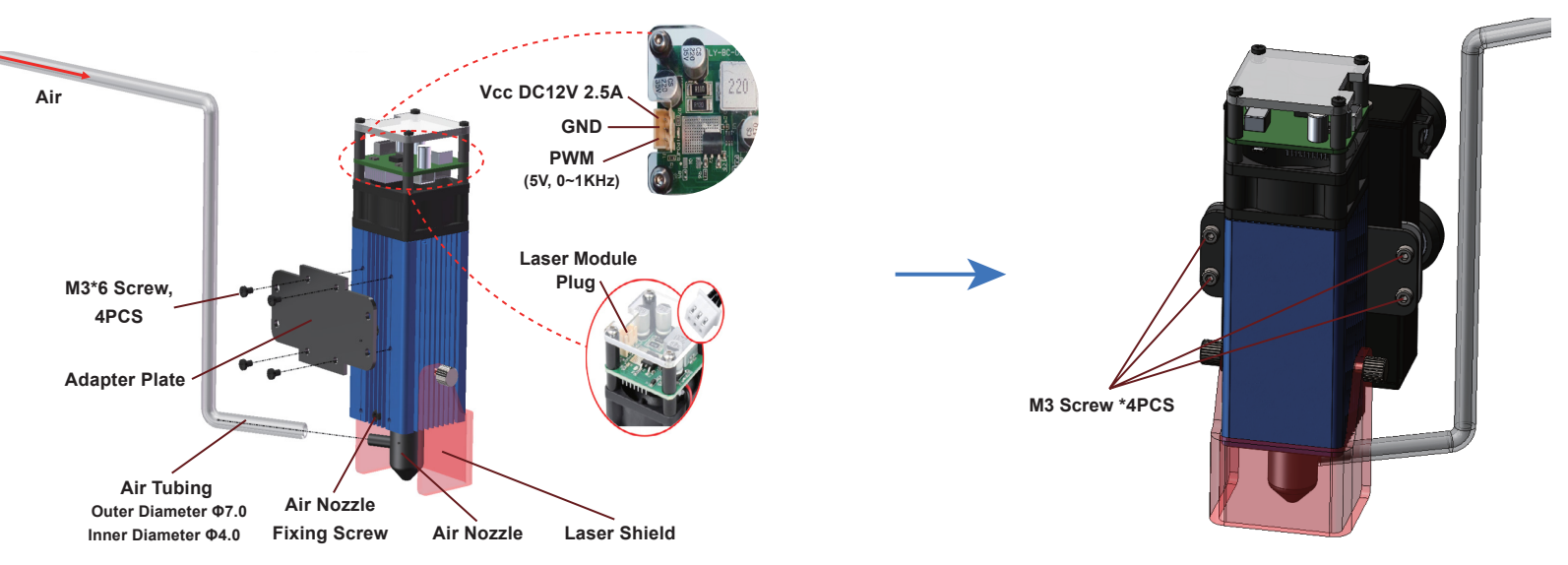

### **STEP 1: Install the Lasr Module on Genmitsu PROVer XL 4030**

Find the Adapter Plate for PROVer XL 4030 (comes stock with the machine), Fix the laser module onto the 1. adapter plate with four M3\*6 screws and then install the plate on your machines with four M5\*10 screws.

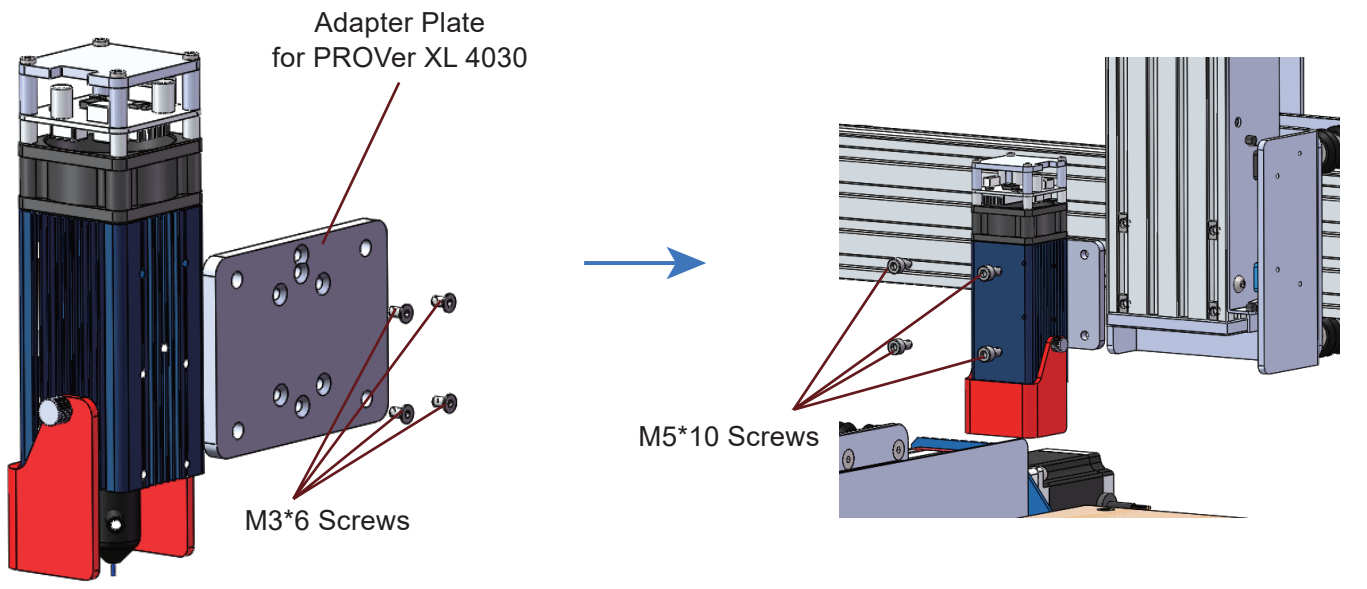

### **Connecting to a PROVerXL 4030**

Connecting the Laser Control Module to a PROVerXL 4030 using the 3-pin cable for GND and PWM and +12v for the Laser Control Module.

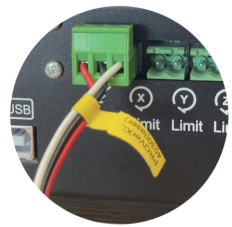

### **STEP 2: Laser Focus**

- 1. Loosen the two screws fixing the laser shield, move the shield to the angle illustrated below and then tighten the screw.
- 2. Place the focus calibration tool between the laser module and the workpiece. You can quickly set the focal length to 30mm by dropping the laser module down to the calibration tool.
- 3. Remove the focus calibration tool and make sure not to move the laser module in the meantime, pull the laser shield down.

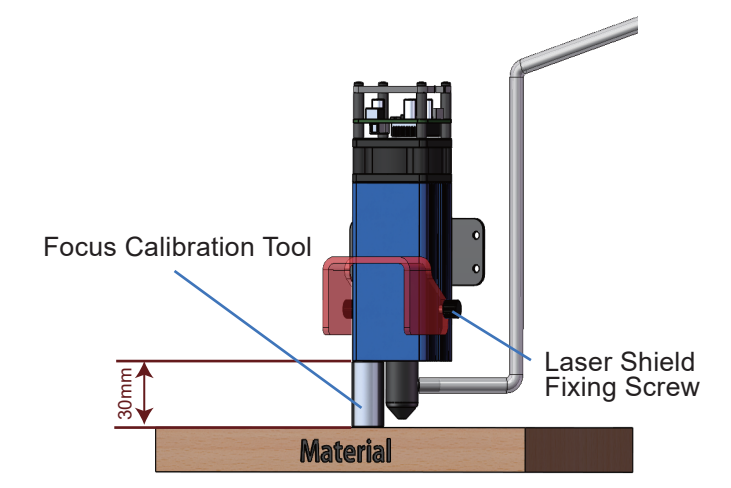

Installation is now finished.

If you find that the fan or the laser is not working when the machine is power on, please check to ensure you use the correct cable to connect the laser module and the machine controller. Please also check whether the connection cable is plugged correctly.

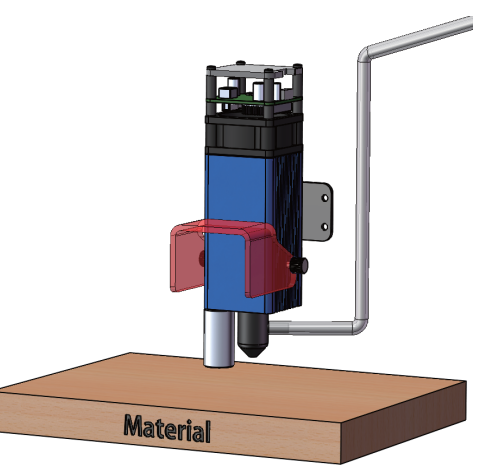

# **Installing LaserGRBL**

LaserGRBL is a free program which works with Grbl based routers fitted with a Laser and Laser Engravers. It will be used here to assist with setting up the Laser, though it is capable of both sending GCode and converting images to G-Code for Laser Engraving It can be downloaded from *https://lasergrbl.com/download/*

After installation and connecting to the router the screen should look like this:

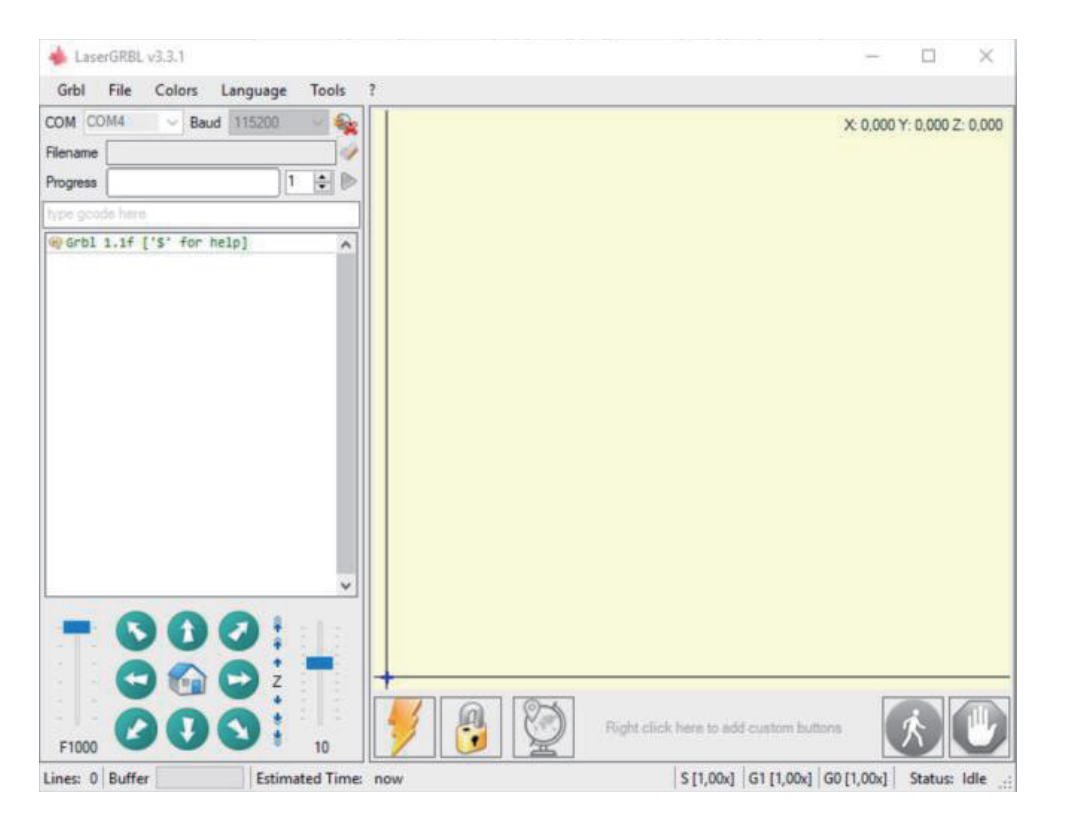

## **Installing LaserGRBL**

There are a couple of customizations to be made before proceeding.

### **Enable Z axis Jog**

Select 'Grbl" → 'Settings" and click on the 'Jog Control" Tab. Make sure the 'Click'n Jog" box is ticked and save.

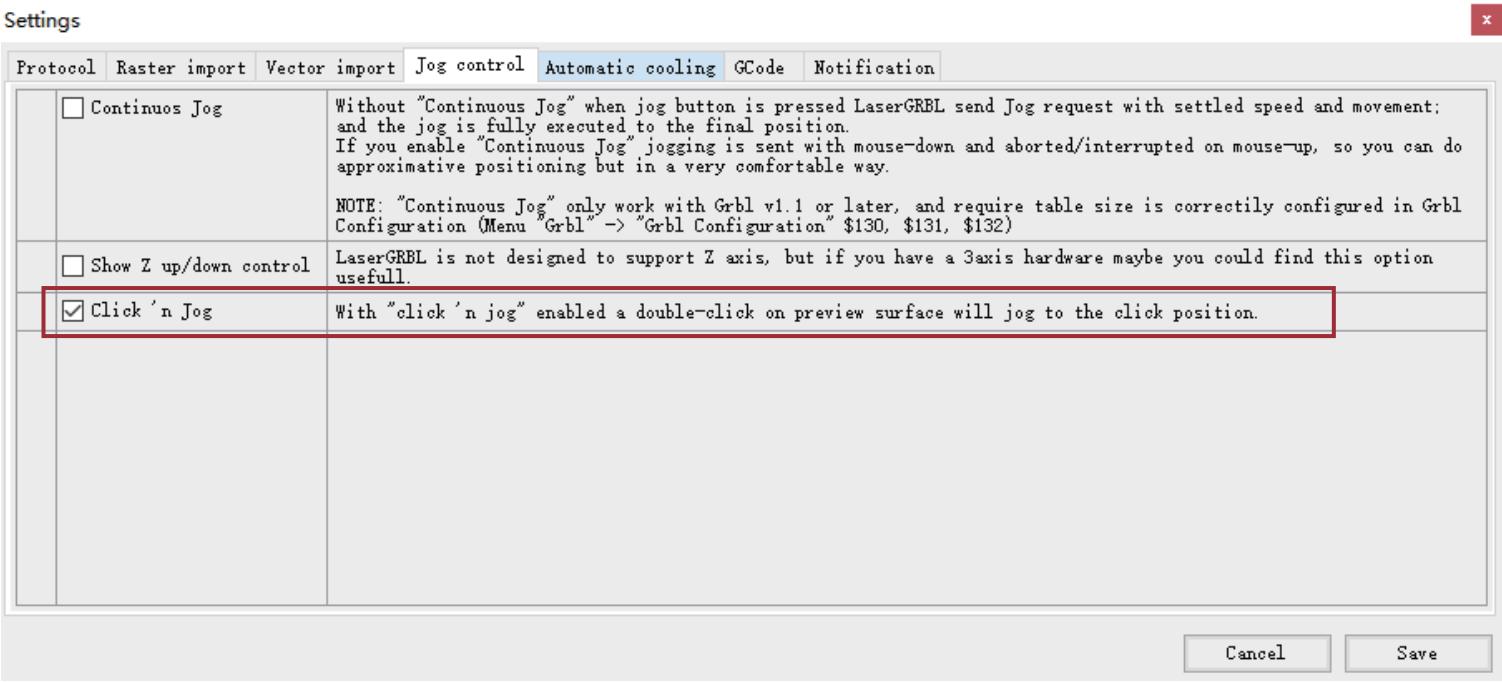

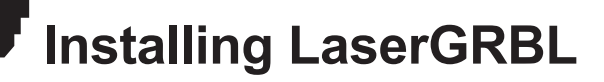

#### **Add Custom buttons FIX URL**

Download the file CustomButtons.gz from our SainSmart WIKI at the following URL:

*https://lasergrbl.com/usage/custom-buttons/* . Right click on the text 'Right click here to add custom buttons' in the Buttons pane and select 'Import Custom buttons'. In the Open Window select the downloaded file and click Open. The dialog box of Import custom button will appear.

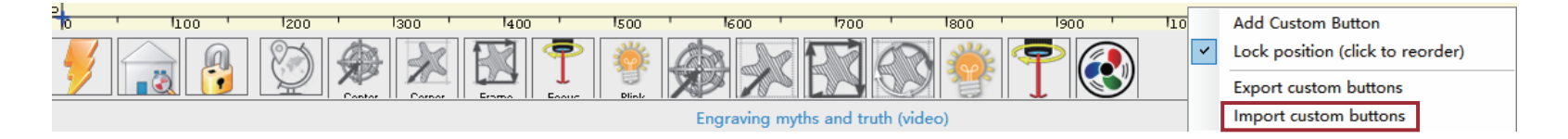

A short dialog is displayed for each of the three additional buttons. You can now select for each individual button contained in the archive file whether it should be imported or not. Select 'Yes' for each button.

The LaserGRBL window should now look like this. The three added buttons are arranged from left to right and contain the following functions:

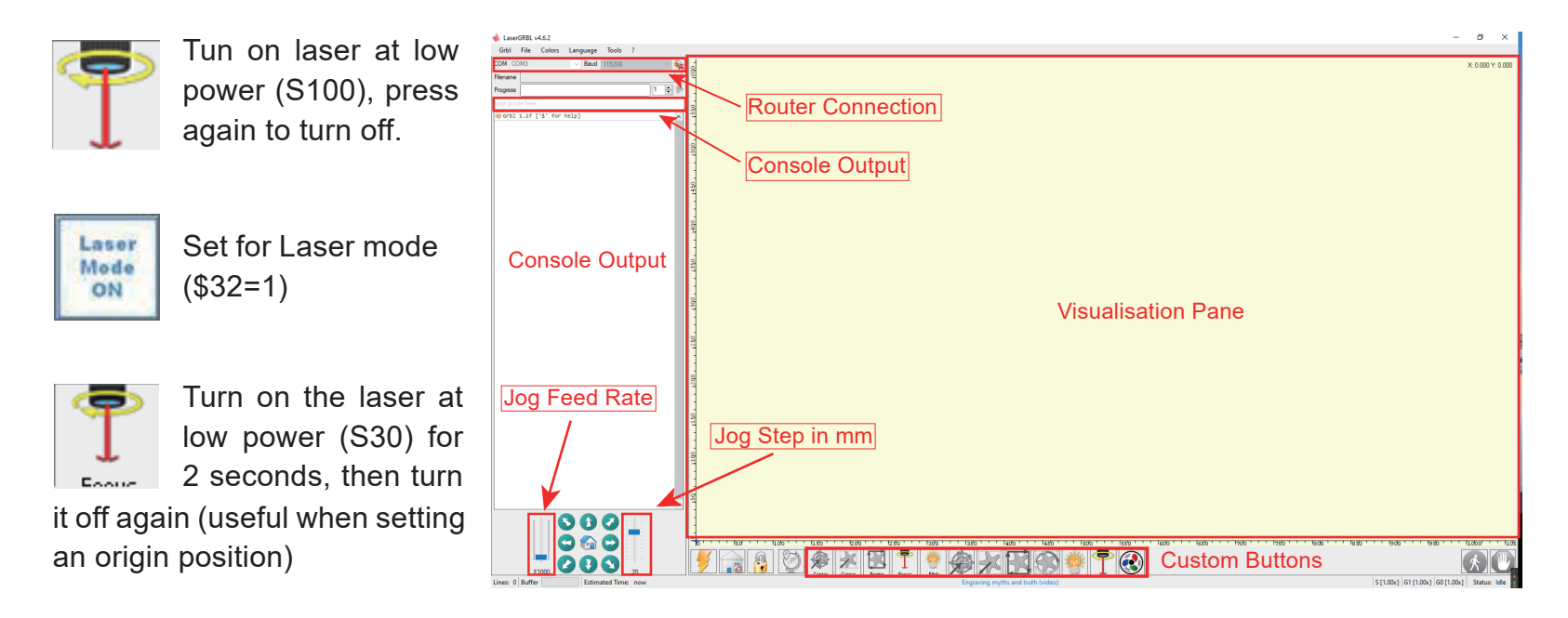

**NOTE:** The laser power is set by 'S30' in the custom button commands but this is dependent on the Maximum spindle speed (\$30) set on the router If your maximum spindle speed has been changed you may need to adjust the laser power by editing the buttons to change the S100 value. When the Laser is on the power should be set so you can see the dot the laser beam makes while wearing the Laser Goggles, normally the S value should be 10% of the \$30 setting.

To cut or engrave efficiently we want the laser beam to be tightly focused into the smallest possible point at the top of the stock. Although the focus point of the Laser is fixed the height of the laser above the stock needs to be set correctly. Do not forget to wear the Safety Googles.

- Place the Laser Alignment tool on the top of the stock at the side of the Laser, not underneath.
- Usw the Z-axis adjustable knob to move the laser up and down until the laser calibration tool will just slide underneath the heatsink.
- Set the zero point at this position by clicking the globe icon.

If using very thin stock place a flat material underneath it to bring the top of the stock higher and in the range of the Laser.

If using a thick stock it is possible to slacken the bolt clamping the laser in the motor mount and slide it upwards to give more clearance.

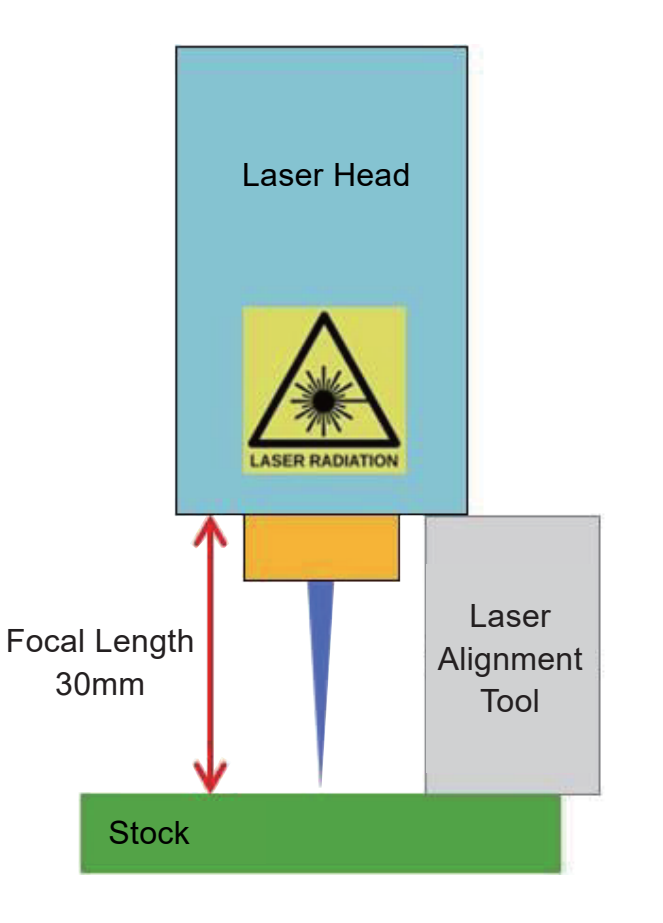

If desired test the focus of the laser by placing something which will not burn of a known thickness on top of stock underneath the laser.

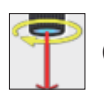

Click the Laser Fire button to turn the Laser On

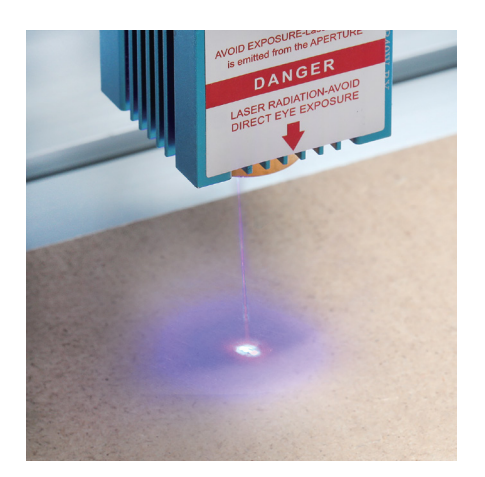

No focused Focused

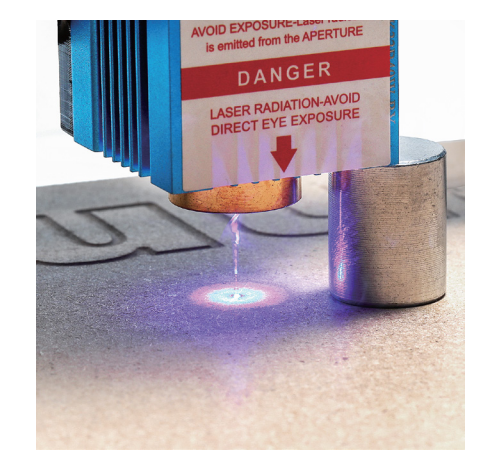

If necessary use the Z-Axis Adjustable Knob to move the Laser up and down to achieve the smallest possible laser dot.

Then click the Laser Fire button once more to turn the Laser Off.

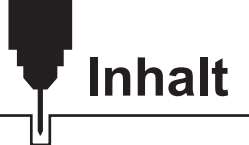

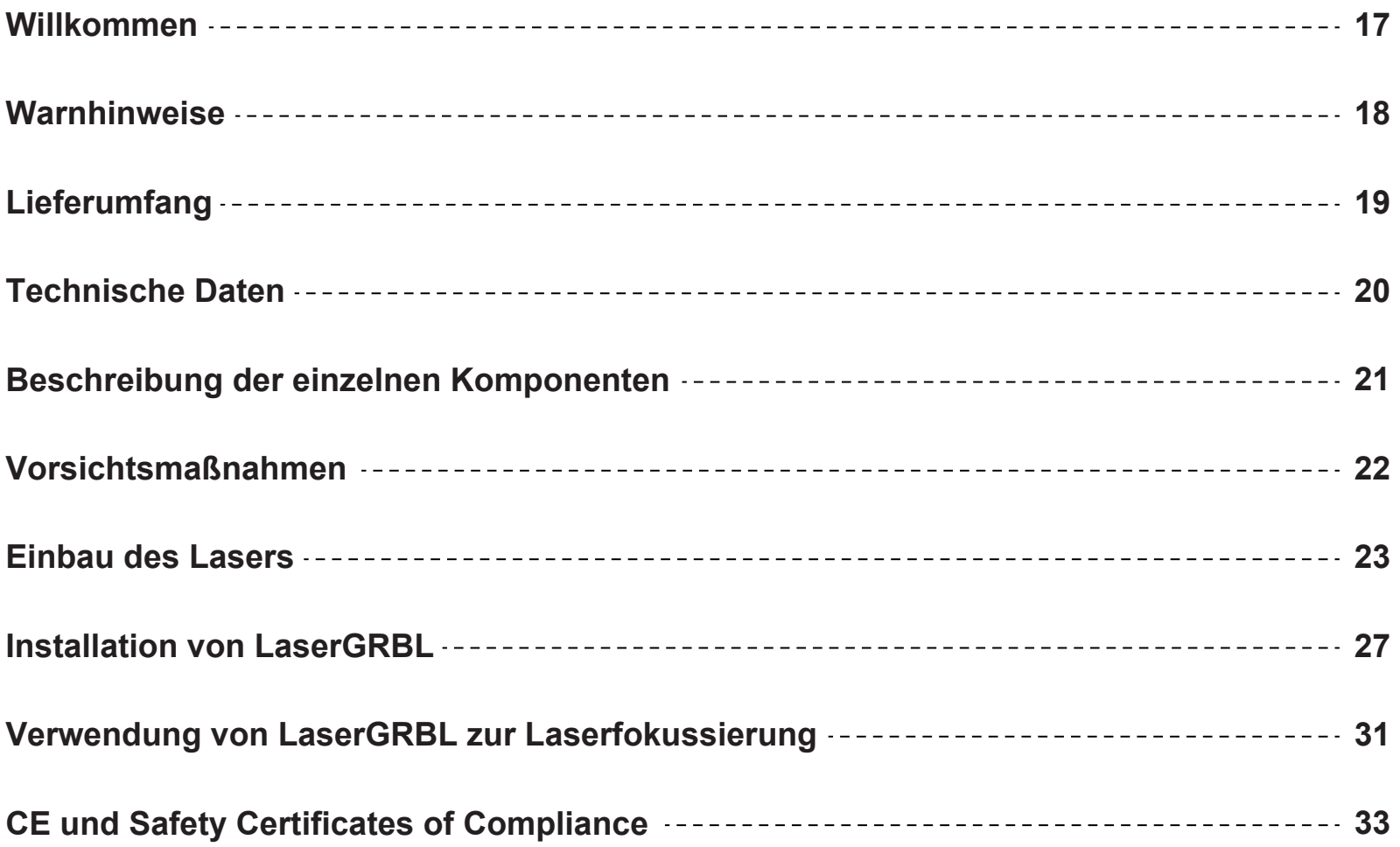

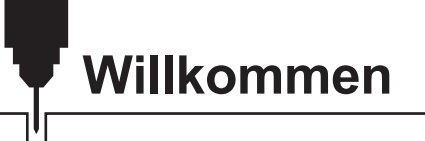

Sehr geehrter Kunde,

vielen Dank, dass Sie sich für das Genmitsu 5.5W Laser-Fixfokus-Modul entschieden haben.

Dieser blaue 5,5 W Diodenlaser mit einer Wellenlänge von 445 nm ist speziell für den Einsatz mit den Jinsoku LC-60A, LE-1620 Laser-Graviermaschine und Genmitsu PROVerXL 4030 CNC-Fräs-/Graviermaschine.

Er kann jedoch auch mit einer großen Anzahl anderer CNC-Maschinen verwendet werden.

Die aktuelle Version dieses Benutzerhandbuchs finden Sie unter *https://docs.sainsmart.com/*

Hilfe und Unterstützung erhalten Sie am einfachsten in unserer Facebook-Gruppe (SainSmart Genmitsu CNC Users Group, *https://www.facebook.com/groups/SainSmart.GenmitsuCNC*).

Darüber hinaus steht Ihnen wie immer der kompetente SainSmart-Support unter der E-Mail Adresse *support@sainsmart.com*.

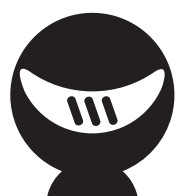

### **Warnhinweise**

Gehen Sie bei der Arbeit mit Lasermarkierungssystemen stets umsichtig und vorsichtig vor. Beachten Sie die aufgeführten Empfehlungen, um das Risiko von Schäden zu minimieren.

- Sie müssen mindestens 13 Jahre alt sein, um den Lasergravierer zu bedienen.
- Direkter Kontakt mit dem Laserstrahl kann zu schweren Verbrennungen und Augenschäden führen. Stellen Sie sicher, dass Sie eine geeignete Laserschutzbrille tragen, wenn Sie in der Nähe des Lasergeräts arbeiten.
- Fokussieren Sie den Laser nur auf die niedrigste Leistungsstufe.
- Halten Sie einen Feuerlöscher in der Nähe bereit, da die Verwendung des Lasers zu einem unerwarteten Brand führen kann.
- Lassen Sie einen in Betrieb befindlichen Laser niemals unbeaufsichtigt.
- Dämpfe und Rauch, die während des Gravier-/Schneidevorgangs entstehen, müssen aus dem Raum abgesaugt werden, da sie teilweise giftig sein können; stellen Sie sicher, dass ein Belüftungssystem ins Freie vorhanden ist.
- Stellen Sie sicher, dass der Schneidbereich unter dem Laser aus Metall oder nicht brennbar ist.
- Stellen Sie sicher, dass der Raum oder Bereich, in dem Sie den Laser betreiben, ausreichend gekennzeichnet ist, damit niemand unwissentlich einen aktiven Arbeitsbereich betritt.
- Achten Sie darauf, dass die Stromversorgung unterbrochen ist, wenn Sie das Lasergerät reinigen, pflegen oder warten.
- Starren Sie NICHT in das helle und intensive Licht, das während des Graviervorgangs erscheint. Andernfalls kann es zu schweren Augenschäden kommen.
- Verwenden Sie den Laser niemals für einen anderen als den vorgesehenen Zweck.

#### **SainSmart übernimmt keine Verantwortung oder Haftung für die Verwendung oder den Missbrauch des Lasers**

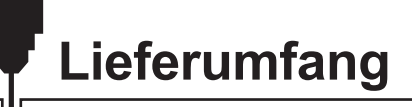

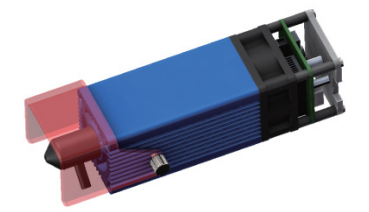

1 Lasermodul mit Luftunterstützungsdüse

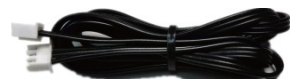

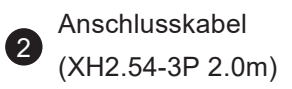

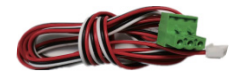

Anschlusskabel für PROVer XL 4030, 1.5m 3

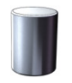

4

Abstandshalter für Lasereinstellung, Φ16\*30mm

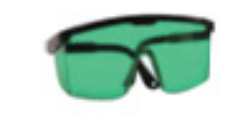

Schutzbrille (grün),  $\bullet$  FDA-zertifiziert

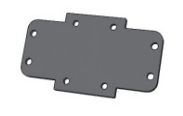

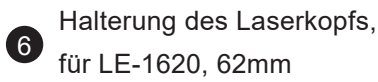

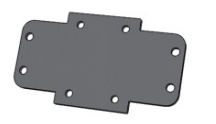

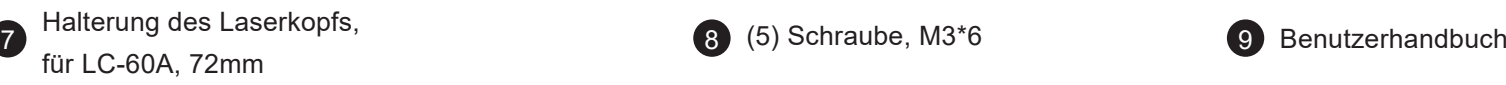

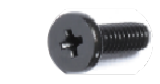

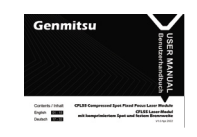

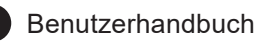

## **Technische Daten**

- 1. Anwendung: Geeignet für Desktop-Lasergravierer, CNC-Fräsmaschinen, Laserschneider und 3D-Drucker.
- 2. Gravierbare Materialien: Pappe, Kunststoff, PCB, Aluminiumlegierung, Edelstahl, schwarzes Metall, etc.
- 3. Schneidbare Materialien: Holz, Acryl, Karton, Vliesstoff, Bambus, lasersicherer Kunststoff usw.
- 4. Laserleistung: 5,5 W
- 5. Punktgröße: 0.08\*0.08mm
- 6. Brennweite: 30mm
- 7. Laser-Wellenlänge: 455 ± 5nm
- 8. Eingang: 12V / 2.5A
- 9. Elektrische Schnittstelle: XH2.54-3Pin-Anschluss (dreiadriges Kabel, a: PWM +, b: GND, c: 12VDC)
- 10. Laser-Abschirmung: Eine bewegliche Laserabschirmung, die den Laserstrahl effektiv abschirmt, ohne seine Arbeitsposition zu beeinträchtigen.
- 11. Luftunterstützungssystem: Beim Laserschneiden bläst das Luftunterstützungssystem Luft durch die Luftdüse, um das Schneiden zu verbessern und die Brandspuren zu verringern. Sie können die Luftunterstützungsdüse entfernen, wenn Sie keine Schneidarbeiten durchführen. Dieses Laserkit wird nur mit einer Luftunterstützungsdüse geliefert. Um die Luftunterstützungsfunktion in vollem Umfang nutzen zu können, müssen Sie selbst eine Luftunterstützungspumpe und einen Luftschlauch vorbereiten.
- 12. Empfohlener Luftschlauch: Innendurchmesser Φ4,0 mm, Außendurchmesser von Φ7,0 mm
- 13. Empfohlene Luftpumpe: Durchflussrate 5-8L/min.

### **Beschreibung der einzelnen Komponenten**

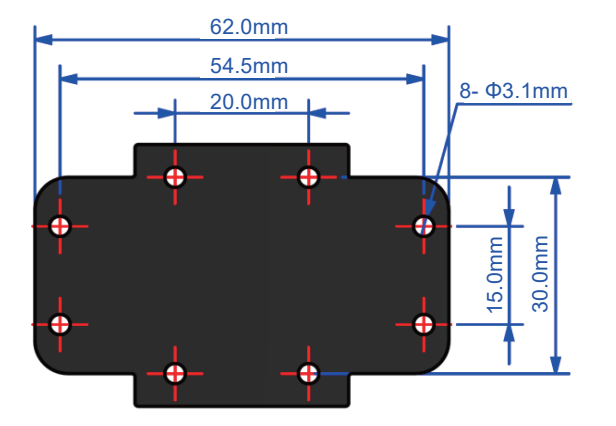

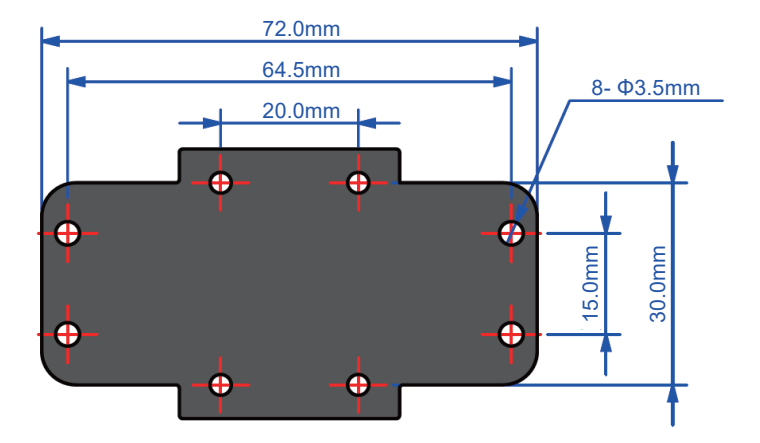

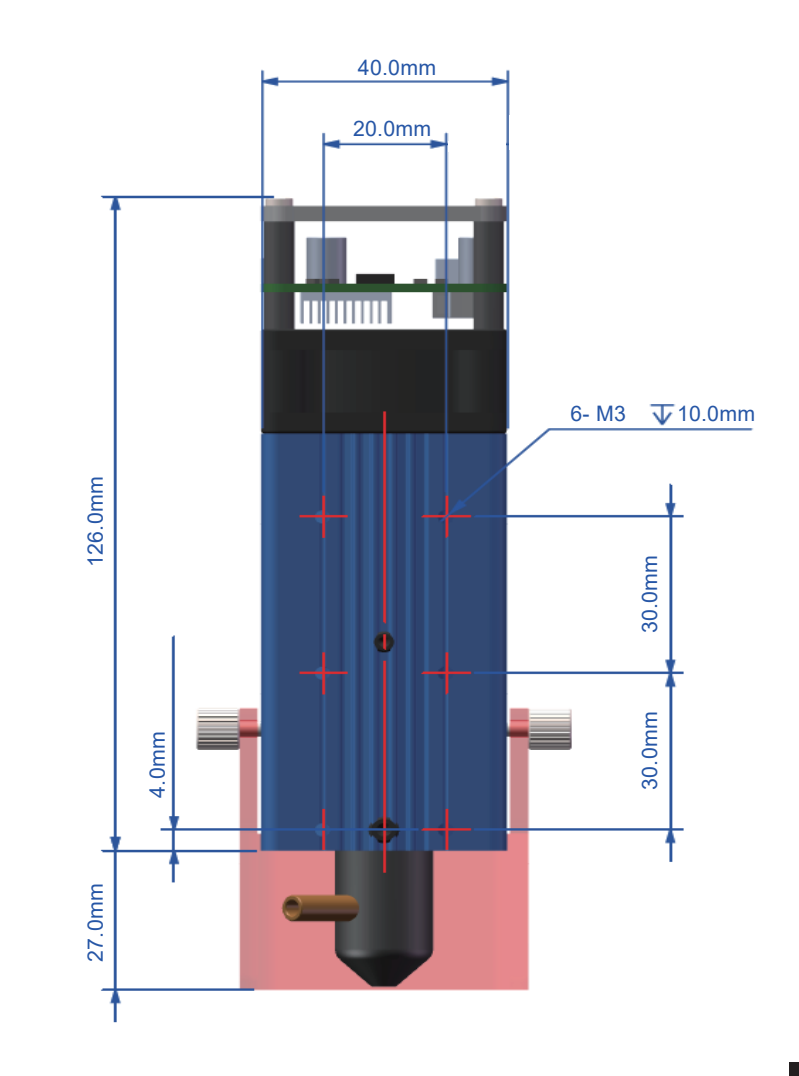

- 1. Bitte lesen Sie die Anleitung vor dem Gebrauch sorgfältig durch.
- 2. Direkter Kontakt mit dem Laserstrahl kann zu schweren Verbrennungen und Augenschäden führen. Stellen Sie sicher, dass Sie eine Schutzbrille tragen, wenn Sie in der Nähe des Lasergeräts arbeiten.
- Sie sollten die Kompatibilität des Lasermoduls sowie dessen maximale Eingangsspannung und Stromstärke 3. kennen, um den Laser nicht zu beschädigen.
- 4. Beim Gravieren von reflektierenden Materialien, wie z. B. spiegelndem Edelstahl, wird empfohlen, die Materialoberfläche vor dem Gravieren mit einem Marker schwarz zu streichen, um Laserschäden und unerwünschte Lasereinwirkung durch den reflektierenden Laserstrahl zu vermeiden.
- 5. Nach stundenlanger Laserarbeit sammeln sich Rückstände von Rauch und Schmutz auf der Laserlinse an. Daher ist eine regelmäßige Reinigung der Linse erforderlich. Nach der Arbeit mit öligen Materialien, wie z. B. Kiefernholz, ist eine rechtzeitige Reinigung der Linse erforderlich.
- 6. Reinigungsmethode: Verwenden Sie ein Wattestäbchen, das in Alkohol getaucht ist, um die Linse abzuwischen.
- 7. Bitte verwenden Sie einen Rauchabzug und sorgen Sie dafür, dass der Raum oder der Bereich, in dem Sie den Laser betreiben, gut belüftet ist.

### **Schritt 1: Einbau des Lasers in eine Jinsoku LC-60A/LE-1620**

- 1. Bereiten Sie zunächst den Luftschlauch mit 4mm Innendurchmesser (7mm Außendurchmesser) vor. Schließen Sie ein Ende des Schlauchs an die Luftunterstützungsdüse und das andere Ende an die Luftpumpe an. Wenn Sie keine Luftpumpe oder flexiblen Schläuche haben, können Sie diesen Schritt überspringen.
- Wählen Sie die richtige Halterung des Laserkopfs für Ihre Maschine. Befestigen Sie das Lasermodul mit vier 2. M3\*6-Schrauben auf der Halterung. Installieren Sie dann die Halterung mit vier M3-Schrauben an Ihren Maschinen.

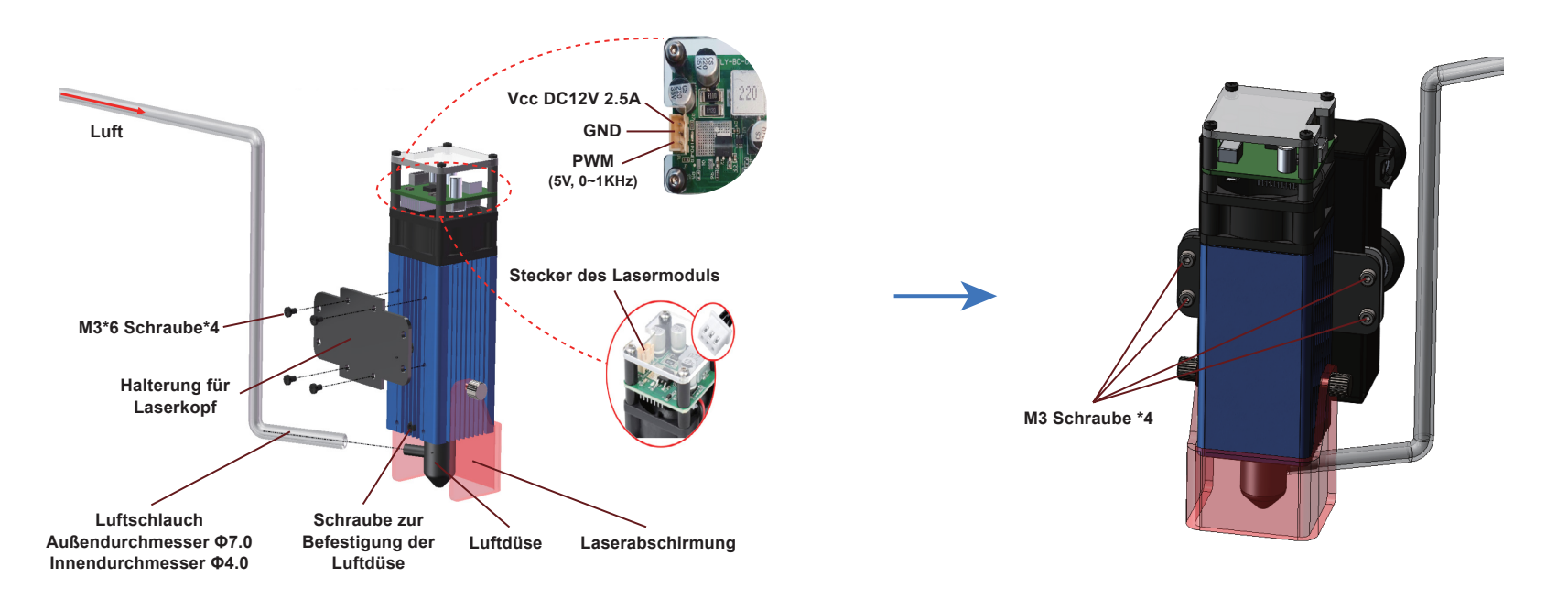

### **Schritt 1: Einbau des Lasers in eine Jinsoku LC-60A/LE-1620**

Wählen Sie das entsprechende Anschlusskabel für Ihre Modelle aus und schließen Sie es an den Controller 3. der Maschine an.

Hinweis: Es wird empfohlen, die Luftunterstützungsdüse zu entfernen, wenn Sie nicht schneiden wollen. Um die Düse zu entfernen, ziehen Sie zuerst den Luftschlauch ab und lösen dann die Schraube, mit der die Düse befestigt ist. Anschließend drehen Sie die Düse gegen den Uhrzeigersinn, um sie zu entfernen.

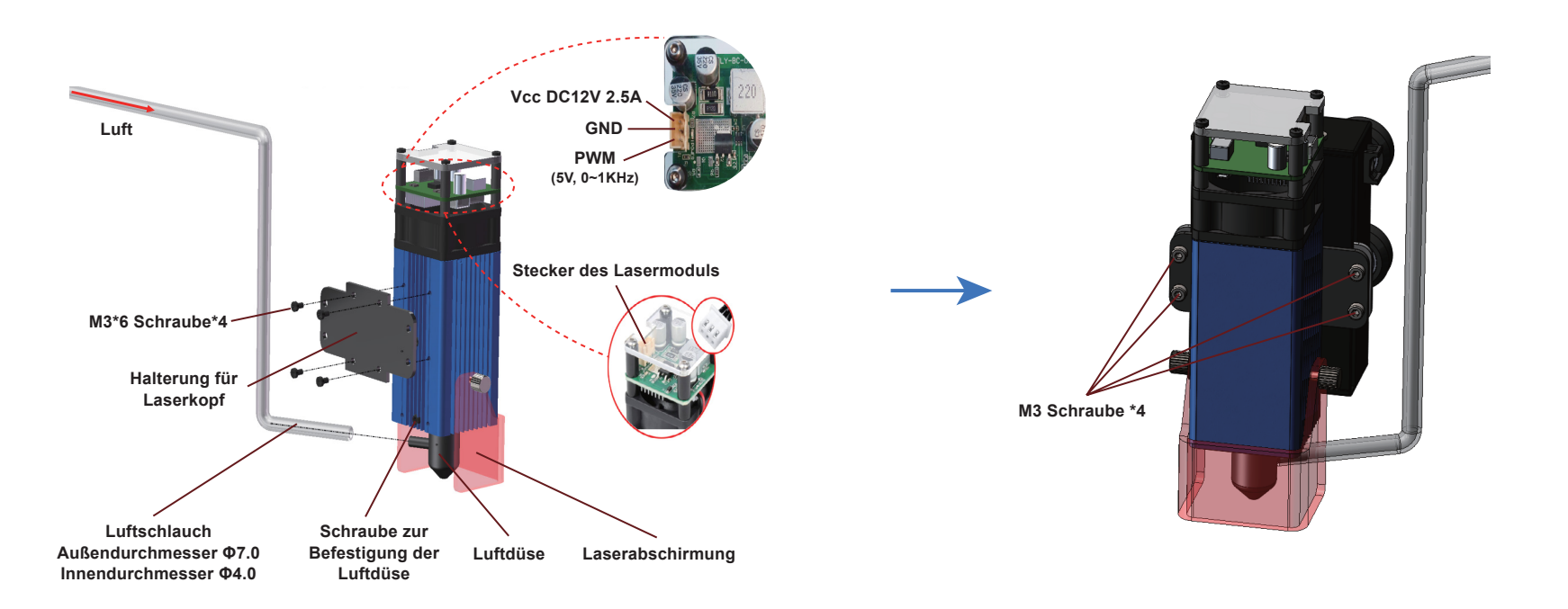

#### **Schritt 1: Einbau des Lasers in eine PROVerXL 4030**

Suchen Sie die Halterung für den PROVer XL 4030 (im Lieferumfang enthalten) und befestigen Sie das 1. Lasermodul auf der Halterung mit vier M3\*6-Schrauben. Danach befestigen Sie die Halterung mit vier M5\*10-Schrauben an Ihrer Maschine.

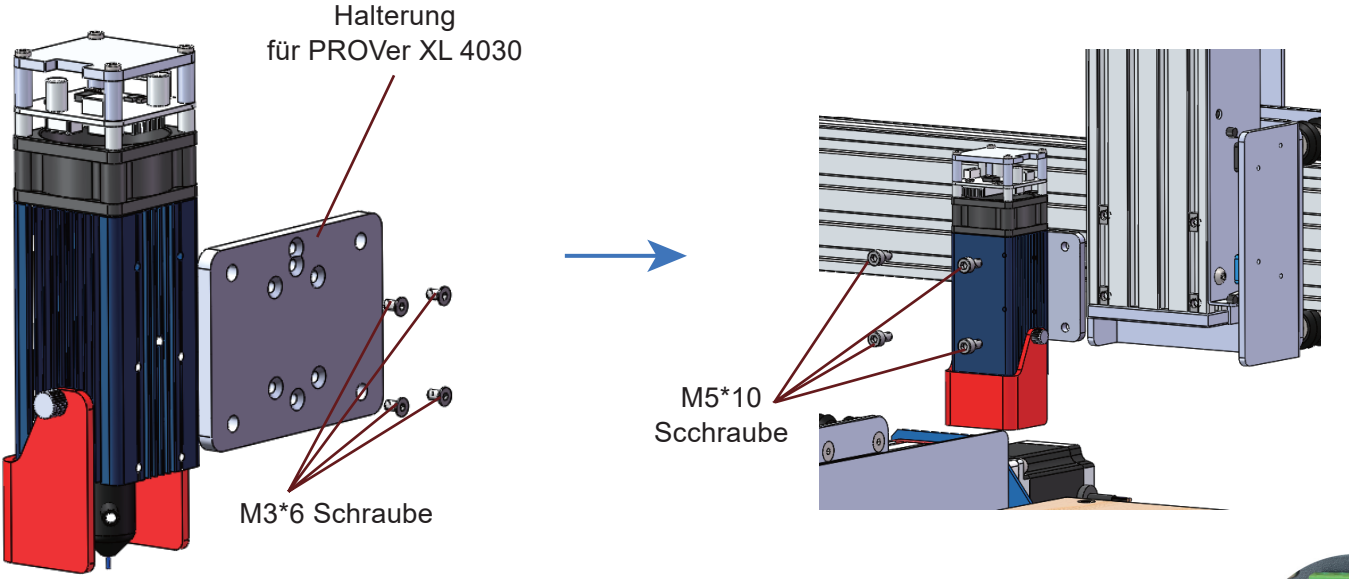

### **Anschluss an die PROVerXL 4030**

Anschluss des Laser-Steuermoduls an eine PROVerXL 4030 unter Verwendung des 3-poligen Kabels für den GND-, PWM- sowie +12V-Anschluss des Laser-Steuermoduls.

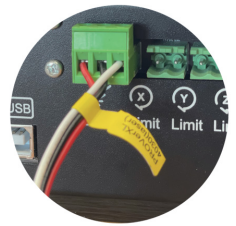

### **Schritt 2: Einstellen der Laserhöhe**

- 1. Lösen Sie die beiden Schrauben, mit denen die Laserabschirmung befestigt ist, und verschieben Sie die Abschirmung in den unten abgebildeten Winkel.
- Platzieren Sie den Abstandshalter für 2. Laser-Einstellung zwischen dem Lasermodul und dem Objekt. Sie können die Brennweite schnell auf 30mm einstellen, indem Sie das Lasermodul auf den Abstandshalter fallen lassen.
- Entfernen Sie den Abstandshalter und achten Sie 3. darauf, dass das Lasermodul in der Zwischenzeit nicht bewegt wird, ziehen Sie die Laserabschirmung nach unten, bevor Sie die Schrauben festziehen.

Damit ist der Einbau des Lasers abgeschlossen.

Wenn der Lüfter oder der Laser beim Einschalten der Maschine nicht funktioniert, überprüfen Sie bitte, ob Sie das richtige Kabel für den Anschluss des Lasermoduls und der Maschinensteuerung verwenden. Prüfen Sie auch, ob das Verbindungskabel richtig eingesteckt ist.

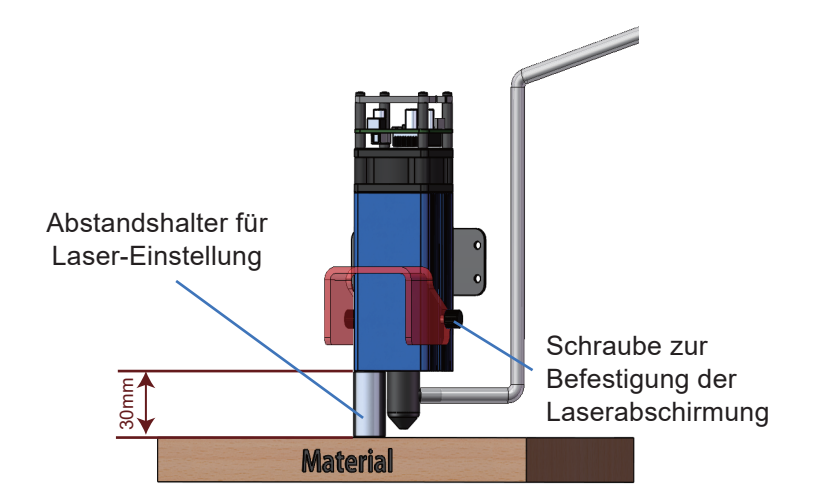

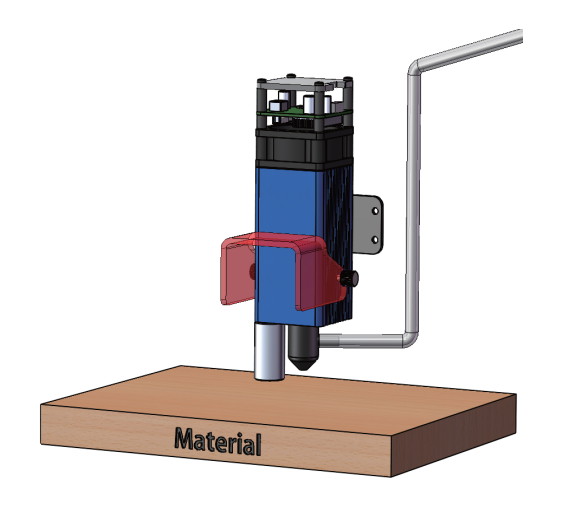

LaserGRBL ist ein kostenloses Programm, das mit GRBL-basierten CNC Fräs-/Graviermaschinen arbeitet, die mit einem Laser und Lasergravierern ausgestattet sind. Es wird hier verwendet, um bei der Einrichtung des Lasers zu helfen, obwohl es in der Lage ist, sowohl G-Code zu senden als auch Bilder für die Lasergravur in G-Code zu konvertieren. Es steht unter folgendem Link zum Download zur Verfügung: *https://lasergrbl.com/download/*

Nach der Installation und dem Anschluss an die CNC Fräs-/Graviermaschine sollte der Bildschirm wie folgt aussehen:

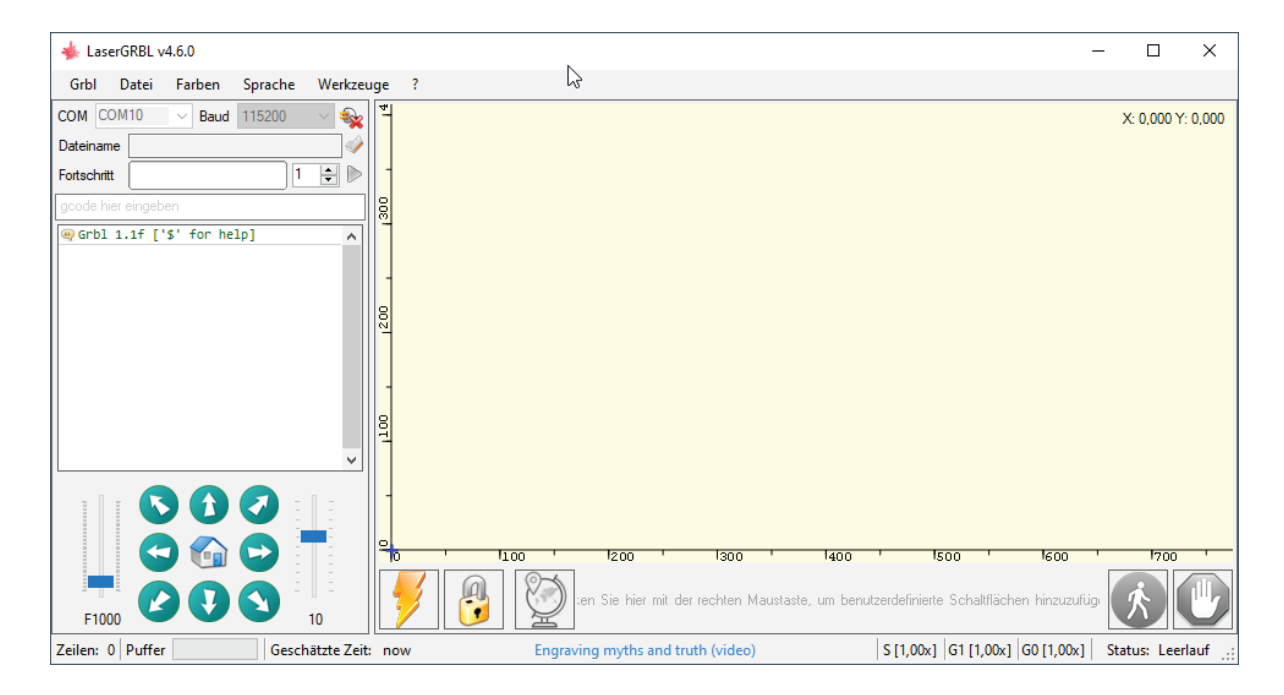

Bevor Sie fortfahren, müssen Sie einige Anpassungen vornehmen.

#### **Z-Aufwärts/Abwärts-Steuerung anzeigen**

Wählen Sie "Grbl" → "Einstellungen" und klicken Sie auf die Registerkarte "Jogging-Steuerung". Vergewissern Sie sich, dass das Kontrollkästchen "Z-Aufwärts/Abwärts-Steuerung anzeigen" aktiviert ist, und speichern Sie die Einstellung.

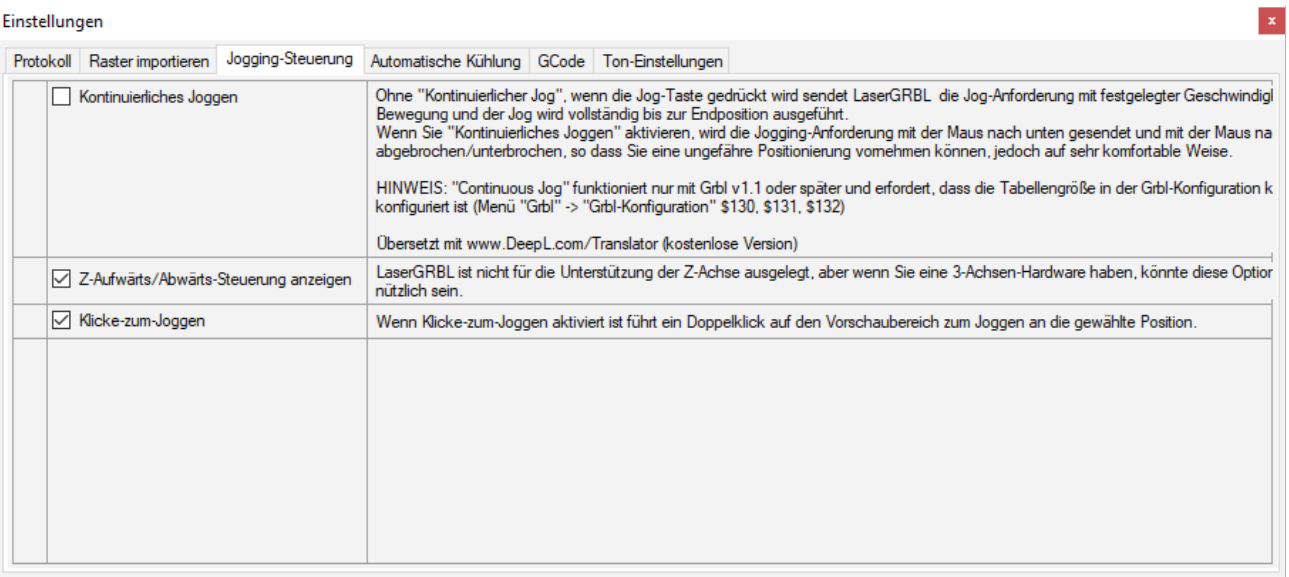

Abbrechen Speichem

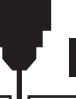

#### **Benutzerdefinierte Schaltflächen hinzufügen**

Unter dem URL *http://wiki.sainsmart.com/index.php/SainSmart\_Blue\_Laser\_Kit* . laden Sie sich zu-nächst aus unserem WIKI die Datei "CustomButtons.gz" herunter. Klicken Sie anschließend mit der rechten Maustaste auf den Text "Right click here to add custom buttons" in der Schaltflächenleiste von LaserGRBL und wählen Sie "Import custom buttons".

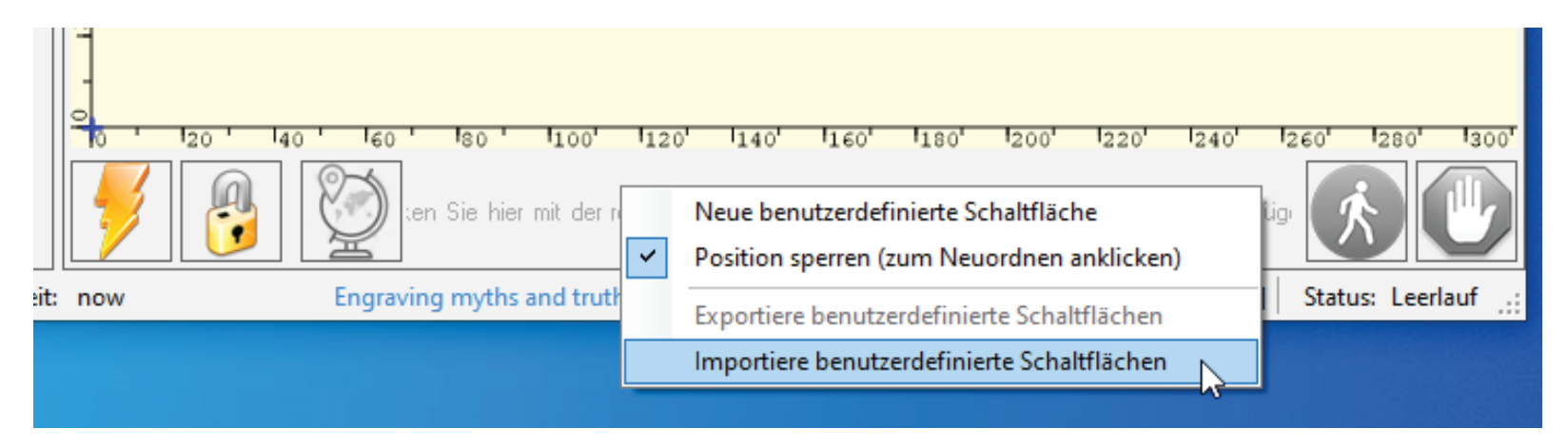

Wählen Sie im Fenster "Öffnen" die heruntergeladene Datei aus und klicken Sie auf die Schaltfläche "Öffnen". Nun wird für jede der drei zusätzlichen Schaltflächen ein kurzer Dialog angezeigt. Sie können nun für jede einzelne Schaltfläche, die in der Archiv-Datei enthalten ist, auswählen, ob diese importiert werden soll oder nicht. Wählen Sie für jede Schaltfläche "Ja".

Das LaserGRBL-Fenster sollte nun wie folgt aussehen. Dabei sind die drei hinzugefügten Schalt-flächen von links nach rechts angeordnet und beinhalten die folgenden Funktionen:

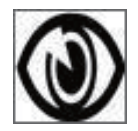

Laser bei niedriger Leistung (S100) einschalten, zum Ausschalten erneut betätigen.

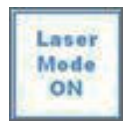

Lasermodus einschalten (\$32=1)

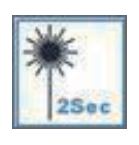

Laser bei niedriger Leistung (S100) für 2 Sekunden einschalten, danach wieder ausschalten (nützlich bei der Einstellung einer Ursprungsposition)

**HINWEIS:** Die Laserleistung wird durch 'S100' in den benutzerdefinierten Tastenbefehlen

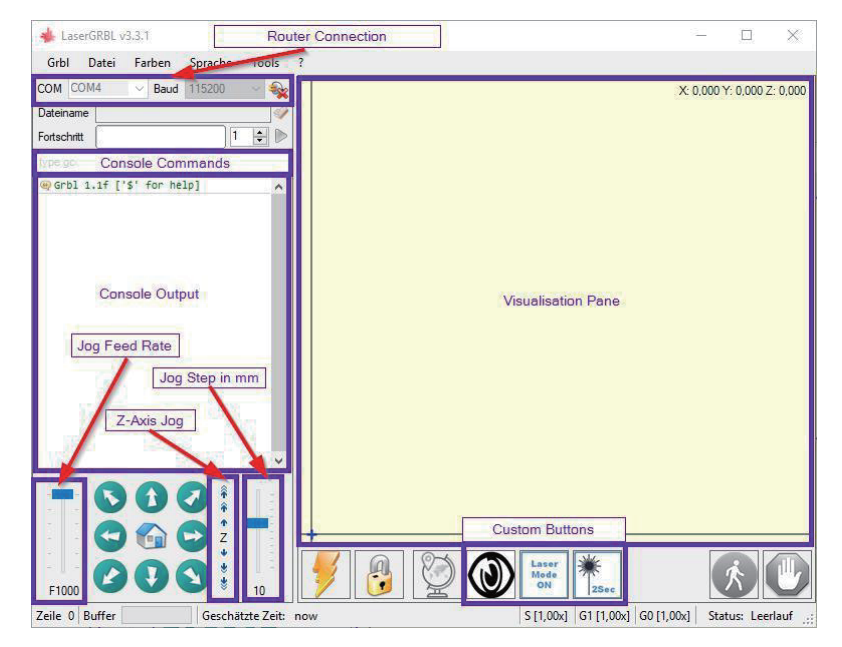

eingestellt. Dies ist jedoch von der an der CNC-Fräs-/Graviermaschine eingestellten, maximalen Spindeldrehzahl (\$30) abhängig. Wenn die maximale Spindeldrehzahl geändert wurde, müssen Sie möglicherweise die Laserleistung durch Bearbeiten der Tasten anpassen, um den S100-Wert zu ändern. Wenn der Laser eingeschaltet ist, sollte die Leistung so eingestellt werden, dass Sie den Punkt, den der Laserstrahl macht, sehen können während Sie die Laserbrille tragen. Normalerweise sollte der S-Wert 10% der \$30-Einstellung betragen.

## **Verwendung von LaserGRBL zur Laserfokussierung**

Um effizient zu schneiden oder zu gravieren, muss der Laserstrahl so genau wie möglich auf einen möglichst kleinen Punkt fokussiert werden. Obwohl der Fokuspunkt des Lasers fixiert ist, muss der Abstand des Lasers über dem Material korrekt eingestellt werden. Vergessen Sie nicht, dabei die Schutzbrille zu tragen.

- Platzieren Sie den Abstandshalter für die Lasereinstellung auf der Oberseite des Werkstücks an der Seite des Lasers, nicht jedoch darunter.
- Bewegen Sie den Laser mit der Z-Achsen-Jog-Steuerung nach oben und unten, bis das Laserausrichtungswerkzeug gerade noch unter dem Kühlkörper gleiten kann (*bewegen Sie den Mauszeiger über die Z-JogSteuerung in LaserGrbl, um zu sehen, wie weit jeder einzelne den Laser bewegt*), bis der Kühlkörper gerade zwischen der Unterseite des Kühlkörpers und dem Schaft gleitet.
- Setzen Sie den Nullpunkt an dieser Position, indem Sie auf das GlobusSymbol klicken.

Wenn Sie ein sehr dünnes Material verwenden, legen Sie ein flaches Material darunter, um die Oberseite des Materials höher und in den Bereich des Lasers zu bringen.

Wenn Sie ein dickes Material verwenden, können Sie die Schraube, die den Laser in der Motorhalterung festhält, lockern und nach oben schieben, um mehr Spielraum zu erhalten.

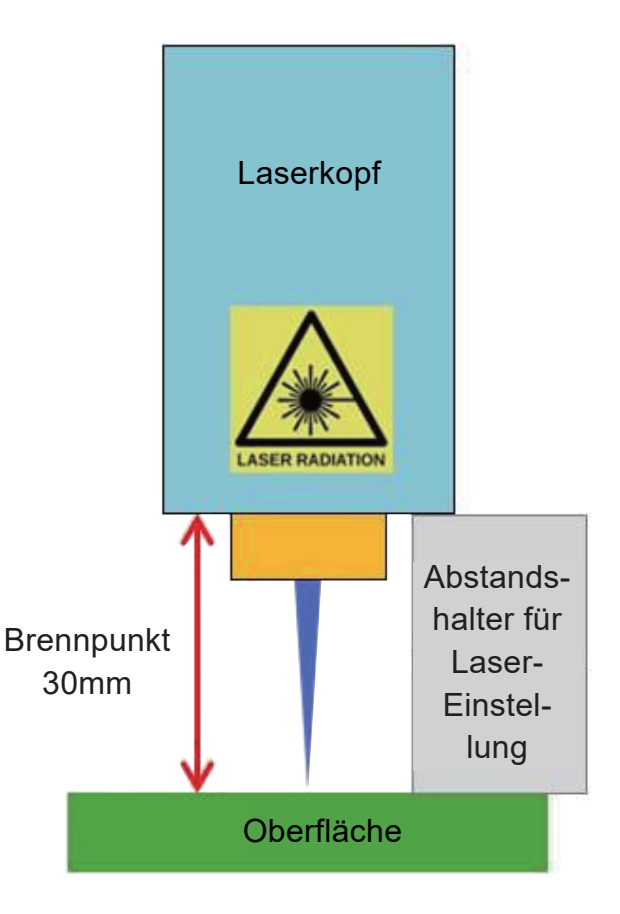

## **Verwendung von LaserGRBL zur Laserfokussierung**

Falls gewünscht, testen Sie die Fokussierung des Lasers, indem Sie etwas nicht brennbares Material mit einer bekannten Dicke auf die Fläche unter dem Laser legen. Verwenden Sie nun die Z-Achsen-Jog-Steuerung, um die Dicke des auf dem Material platzierten Gegenstands zu erhöhen.

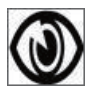

Klicken Sie auf die Schaltfläche " Low Power On, Focus", um den Laser einzuschalten.

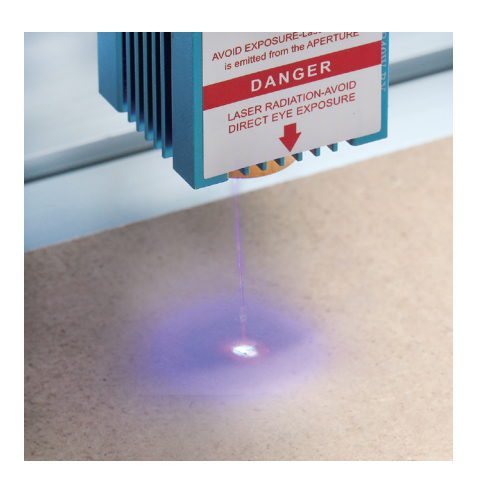

m the APERTUR

Nicht fokussiert Fokussiert

Falls erforderlich, verwenden Sie die Z-Achsen-Jog-Steuerung, um den Laser auf und ab zu bewegen und um dadurch den kleinstmöglichen Laserpunkt zu erzielen.

Klicken Sie dann erneut auf die Schaltfläche "Low Power On, Focus", um den Laser wieder auszuschalten, und bewegen Sie den Laser mithilfe der Z-Achsen-Jog-Steuerung um die Dicke des auf dem Material platzierten Objekts nach unten, um den Nullpunkt der Z-Achse festzulegen.

### **CE und Safety Certificates of Compliance**

شهادة  $\overline{1}$ 支 **80**  $KIO$  $\mathbf{I}$ Certificat  $\overline{1}$ 刪 當 綇  $\overline{1}$ Сертификат Certificate

Shenzhen ZKT Technology Co., Ltd. 1/F. No. 101, Building B. No. 6, Tangwei Community Industrial Avenue, Fuhai Street, Bao'an District, Shenzhen, China

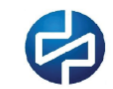

#### **Certificate of Compliance**

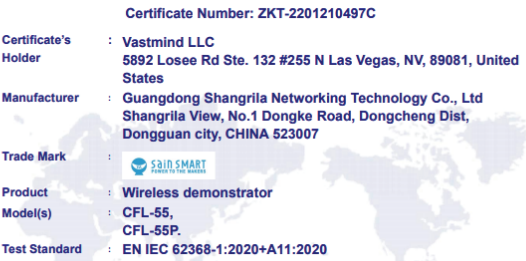

The EUT described above has been tested by us with the listed standards and found in compliance with the council LVD directive 2014/35/EU. It is possible to use CE marking to demonstrate the compliance with this LVD Directive. It is only valid in connection with the test report number: ZKT-2201210497S.

 $C\in$ 

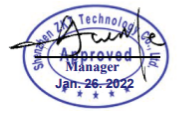

This Certificate of Conformity is based on single evaluation of the submitted sample(s) of the above mentioned product. It does not imply an assessment of the whole product and relevant . Directives to be observed. 

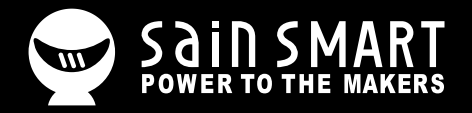

# **Genmitsu**

**Desktop CNC & Laser**

#### **support@sainsmart.com** www.sainsmart.com

Vastmind LLC, 5892 Losee Rd Ste. 132, N. Las Vegas, NV 89081

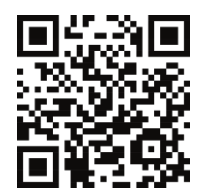